## **Accessing E-Collect Online Forms**

Starting with the 2020-2021 school year, Schiller Park SD81 will begin using online forms for registration through the PowerSchool Parent Portal under the Forms Tab.

In order to access the forms, you will need a PowerSchool Parent Account with all your students added to it. If you need assistance with creating a PowerSchool Account, please reference the PowerSchool Parent Portal Account Information Guide under the "For Parents" section on the district website.

## **Getting Started**

Login to your PowerSchool Parent Portal

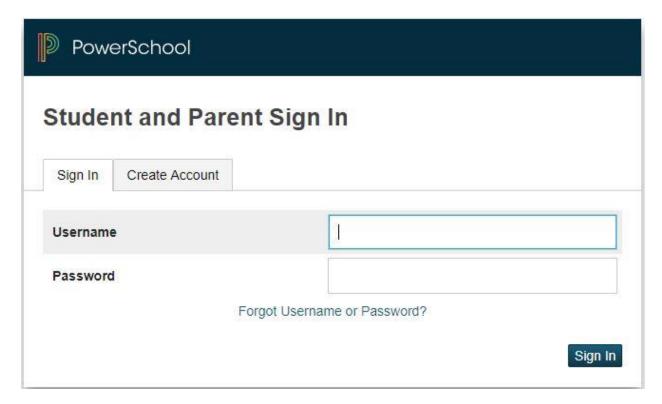

Once logged in, select a student from the tab along the topped and then click on the Forms tab on the left side of the page.

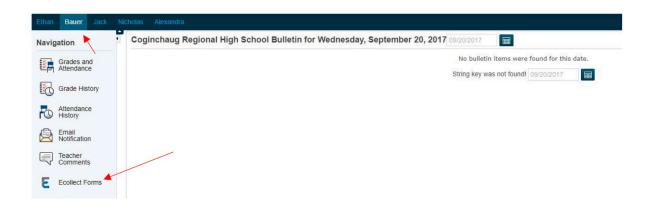

You will then see what forms you have for that student. Please note that you can only look at the set of forms under one student at a time. If you have more than one student in the district, you will have to go to each student tab to view and submit forms for each of them.

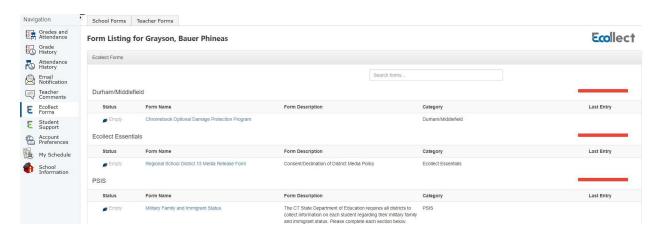

Depending on the form, it may not be applicable to all schools. When you are logged in, you will only see forms that are published for the appropriate schools.

Please remember that you need to go to each student tab to view and submit forms. Submitting under one student, does NOT submit for all of your students.

The red bar indicates you have not yet submitted the form. It will turn green once you have completed and submitted it. Some forms are only able to be submitted one time per school year.

If a new Registration Form is added, you will be notified by your school. Please note that a form may also have a deadline and will then be unpublished on the expiration date from your page, even if it has not been filled out.

Please check your PowerSchool Parent Portal regularly as we are planning many new enhancements throughout the school year.